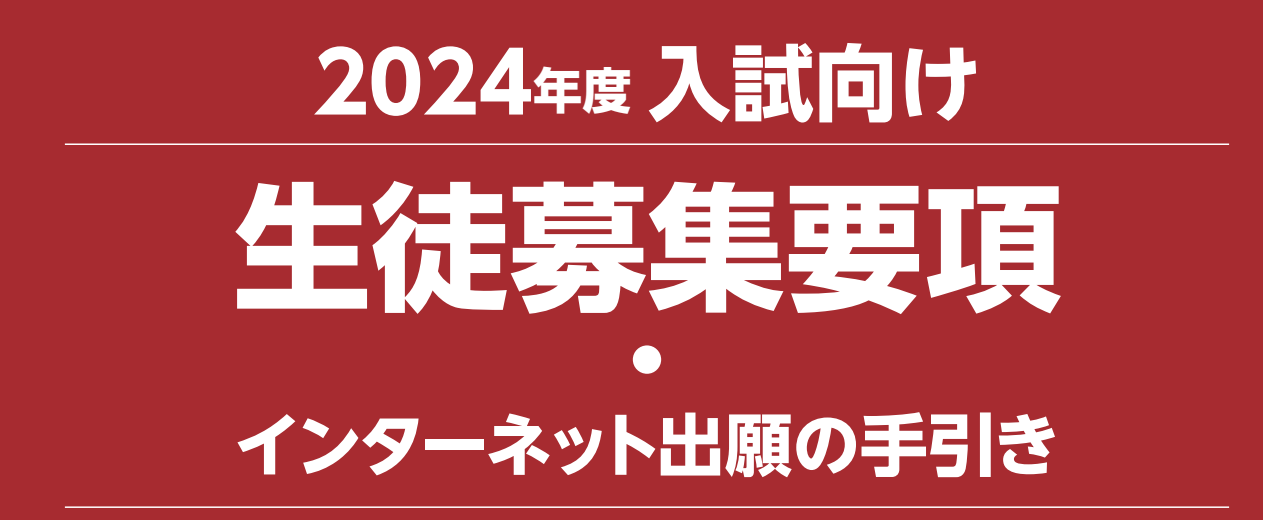

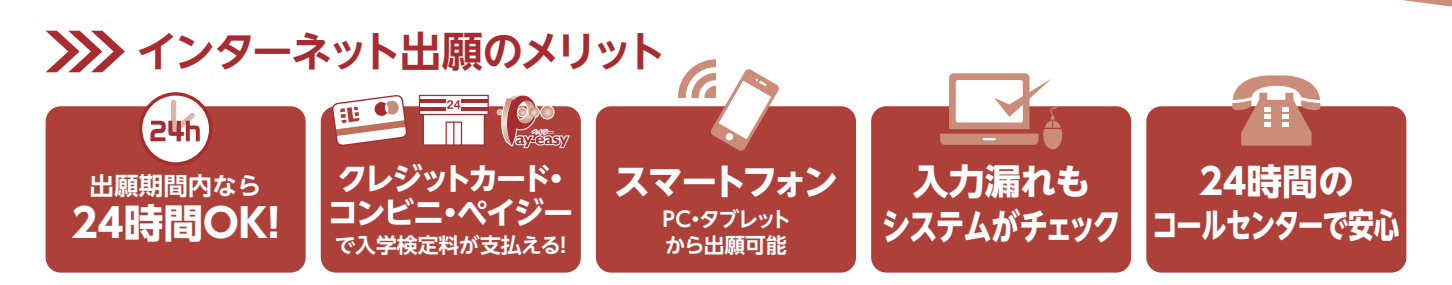

# ▶▶ インターネット出願の流れ

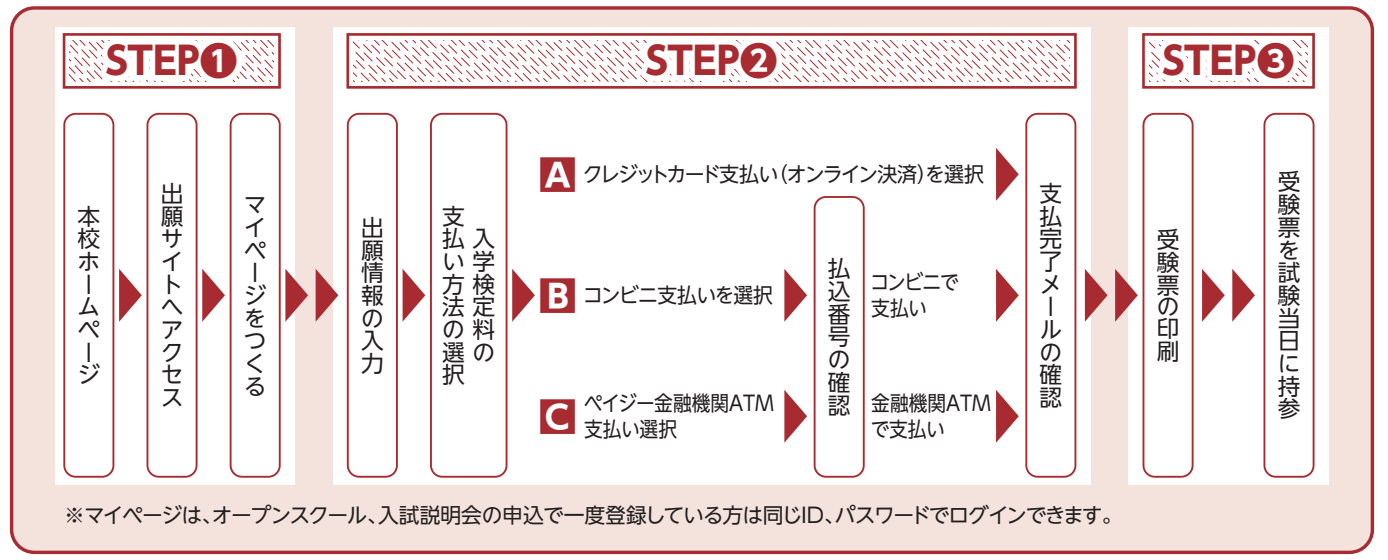

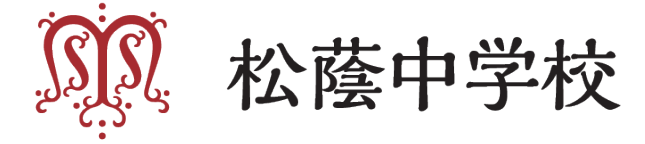

## 出願手続き 本校ホームページから出願サイトにアクセスして出願してください。

※インターネット出願が出来ない場合 (パソコン・タブレット・スマートフォンをお持ちでない方) は、本校に ご来校いただき、出願手続きを行ってください。

2024年度 中学校生徒募集要項

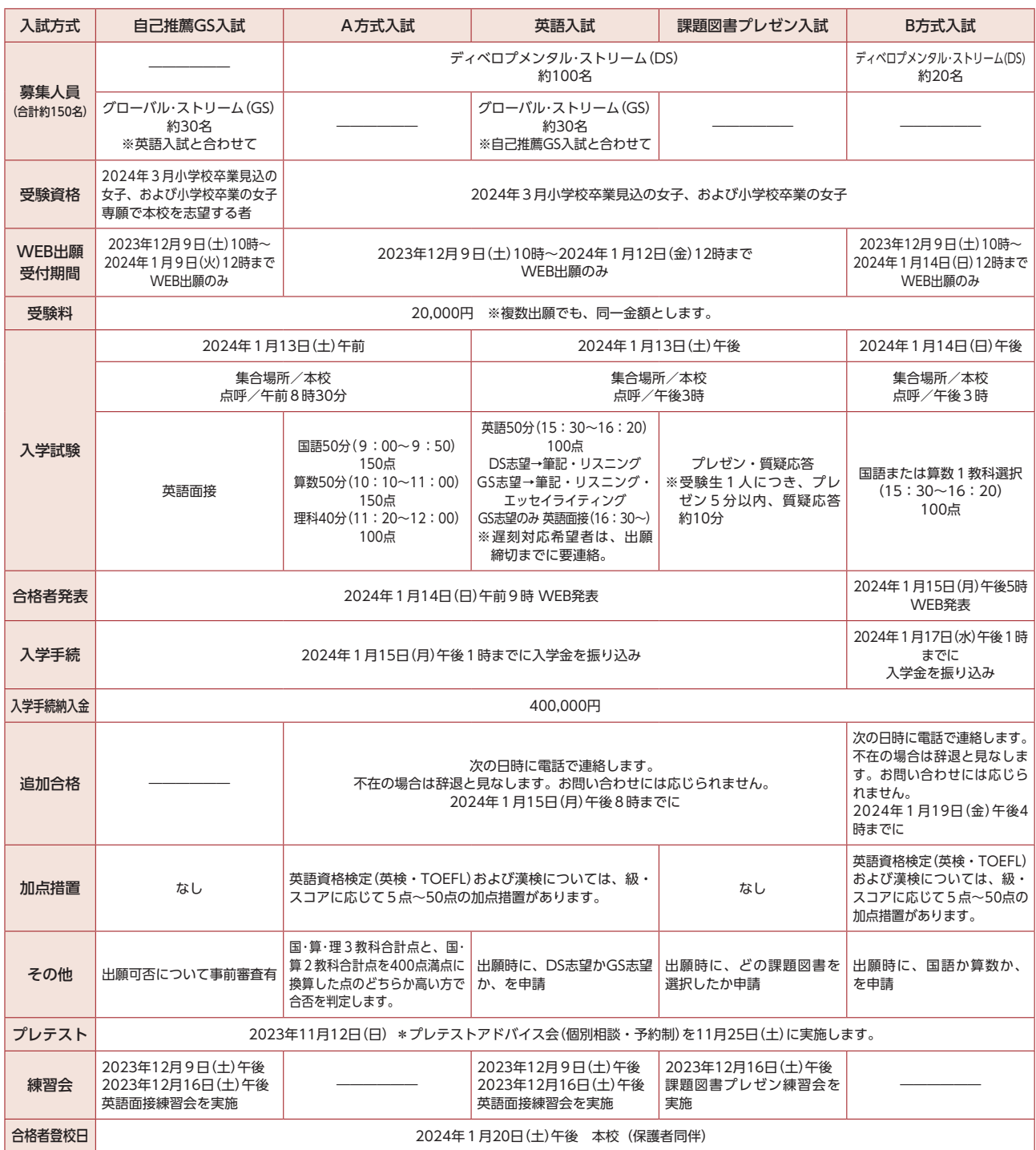

■グローバル・ストリーム (GS) には、自己推薦GS入試または英語入試で、グローバル・ストリームへの合格が必要です。

■プレテスト英語(GS)、英語入試(GS志望)で出題するエッセイライティングテーマはあらかじめ6つを発表します。当日、 この6つの中から好きなものを2つ選んで、書いてください。 エッセイライティングのテーマ6つは、本校HPから確認してください。

■自己推薦GS入試の事前審査は下記の通り

(1) 提出書類

下記の書類を11/10(金)必着にて、本校(送付先は下記)まで郵送してください。 【送付先】 〒657-0805 神戸市灘区青谷町3-4-47 松蔭中学校事務室 宛 ※封筒に「自己推薦GS入試」関係書類在中 と朱書き

・自己推薦GS入試、事前審査申請書 ※様式は、本校HPからダウンロード

・英検4級レベル以上の英語力を証明する書類(合格証のコピー等)

(2)11/12(日)プレテストを、英語(GS)を含む方式で受験すること 自己推薦GS入試の事前審査をご希望の受験生で、11/12(日)のご都合が悪い場合は、お問い合わせください。別日を 設定します。

(3)結果の通知

11月末までに自己推薦GS入試への出願の可否について、文書を郵送することによりお知らせします。

■自己推薦GS入試・A方式入試・英語入試・課題図書プレゼン入試で合格した受験生は、B方式入試を受験することはできま せん。

■英語面接は、自己推薦GS入試と、英語入試でのGS志望者のみに、実施します。

■加点措置の詳細(A方式入試、英語入試、B方式入試が対象)

英語資格検定(英検·TOEFL)および漢検については、級·スコアに応じて下表の通り、5点~50点の加点措置があります。 加点措置を受ける受験生は、受験料納入後、マイページの「申込確認/書類提出」ボタンを押して、画面下部の「書類を提出 する」ボタンより、合格証を撮影した写真データをアップロードする方法により、受験する入試の点呼時間までに提出して ください(PDF形式またはJPEG形式のデータのみ)。1つの入試方式にて合格証の写真データを提出いただけば、他の入試方 式でも加点を行います。(複数の入試方式に出願している受験生について、すべての入試方式に関して書類を提出していただ く必要はありません。)

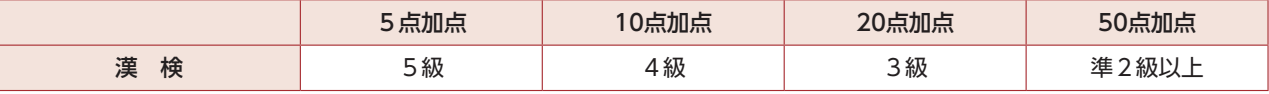

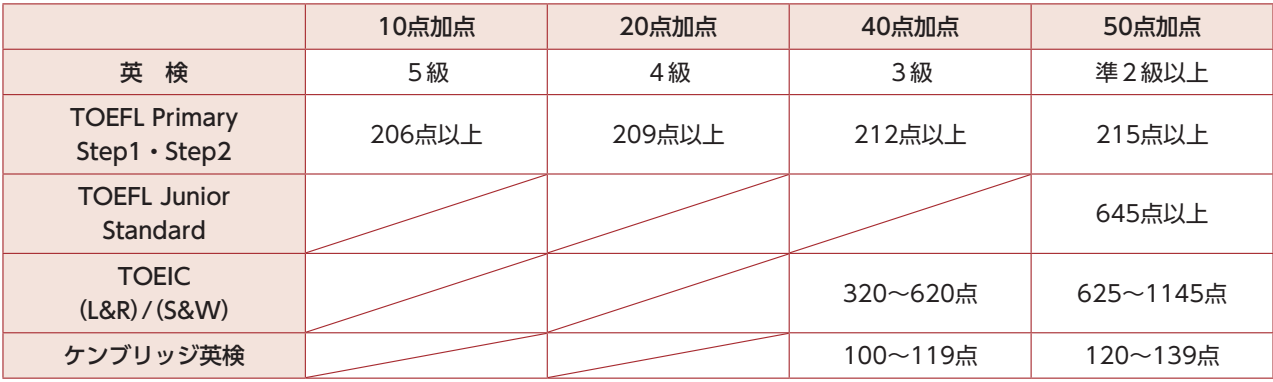

#### 試験当日の注意事項

・持ち物:受験票、筆記用具(鉛筆、けしゴム)、ポスター(課題図書プレゼン入試のみ、事前制作したもの) ※上履きは不要です。 ※携帯電話(スマートウォッチ等含む)や計算機能付き時計は試験会場内では使用できませんので、

付添いの方にお預けください。付添いの方がいらっしゃらない場合は、試験監督にお預けください。 ・校内および学校周辺の道路には駐車できません。公共交通機関をご利用ください。

- ・病気の場合に、保健室での受験を認めることがありますので、点呼の時間までに、事務室に申し出てください。
- ・付添いの方のために、控室を用意しています。
- ・A方式入試の後、英語入試・課題図書プレゼン入試までの間、控室を用意しています。(食堂の営業はしていま せん。)
- ・大雪などによる交通機関の乱れが生じ試験に遅刻する場合は、状況により別室対応をいたしますので、本校まで ご連絡ください。※TEL: 078-861-1105

### 合否判定について

- · A方式入試の受験者は、国・算・理3教科合計点と、国・算2教科合計点を400点満点に換算した点のどちらか 高い方で合否を判定します。
- ・英語入試でGS志望の受験生が、GS不合格の場合、自動的にDSでの合否判定を行います。

#### 合否発表から入学手続の流れ

- ・合否については、WEB発表です。WEB上で受験番号と生年月日を入力して結果を確認してください。
- ・入学手続きは入学金の振込のみです。入学金振込については、試験当日にお渡しする「合格者発表・入学手続き について」に記載している振込先に期限内にお振込みください。
- ・入学手続きをされた方に入学手続書類一式を送付しますので、合格者登校日に必要書類を提出してください。
- ・「合格証」は発行しません。合格者登校日に入学許可書を交付します。
- 【注】1. 合否に関する電話などによるお問い合わせには応じることができません。
	- 2. 締切日時までに入学手続きを完了されない場合は、入学を辞退されたものとみなしますのでご注意ください。

#### 入学金減免制度

次に該当する方は、入学手続時には入学金全額を納めていただきますが、入学式以降に返還いたします。ただし、 入学手続き後、入学を辞退された場合は返還しません。WEB出願の際に申請の上、入学金減免申請書を合格者 登校日に事務室で受け取り、期日までに郵送してください。

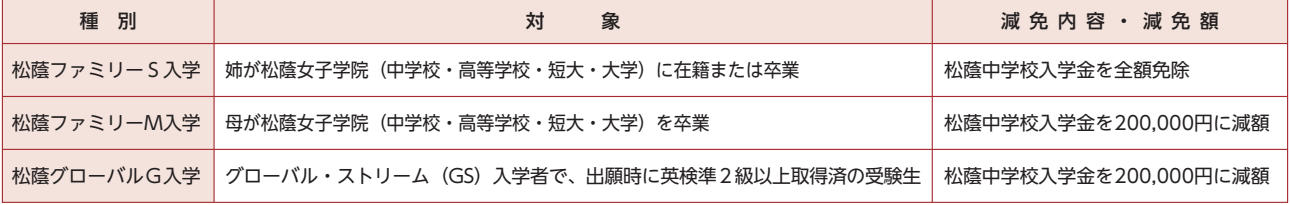

※ S 入学・M入学・G 入学ともに、入学手続き時には全額をご納入いただき、入学後返金します。なお、入学手続き後、入学を辞退された 場合は返金いたしません。

※M入学·G入学は併用可能です。

#### 入学手続後の予定

合格者登校日 1月20日(土)午後 本校(保護者同伴) ・入学許可書の発行、校納金納入手続き、制服採寸、学用品の購入手続き等

【注】・受験生とともにお越しください。

・日程・内容等の詳細については、入学手続きをされた方にお送りする書類でご確認ください。

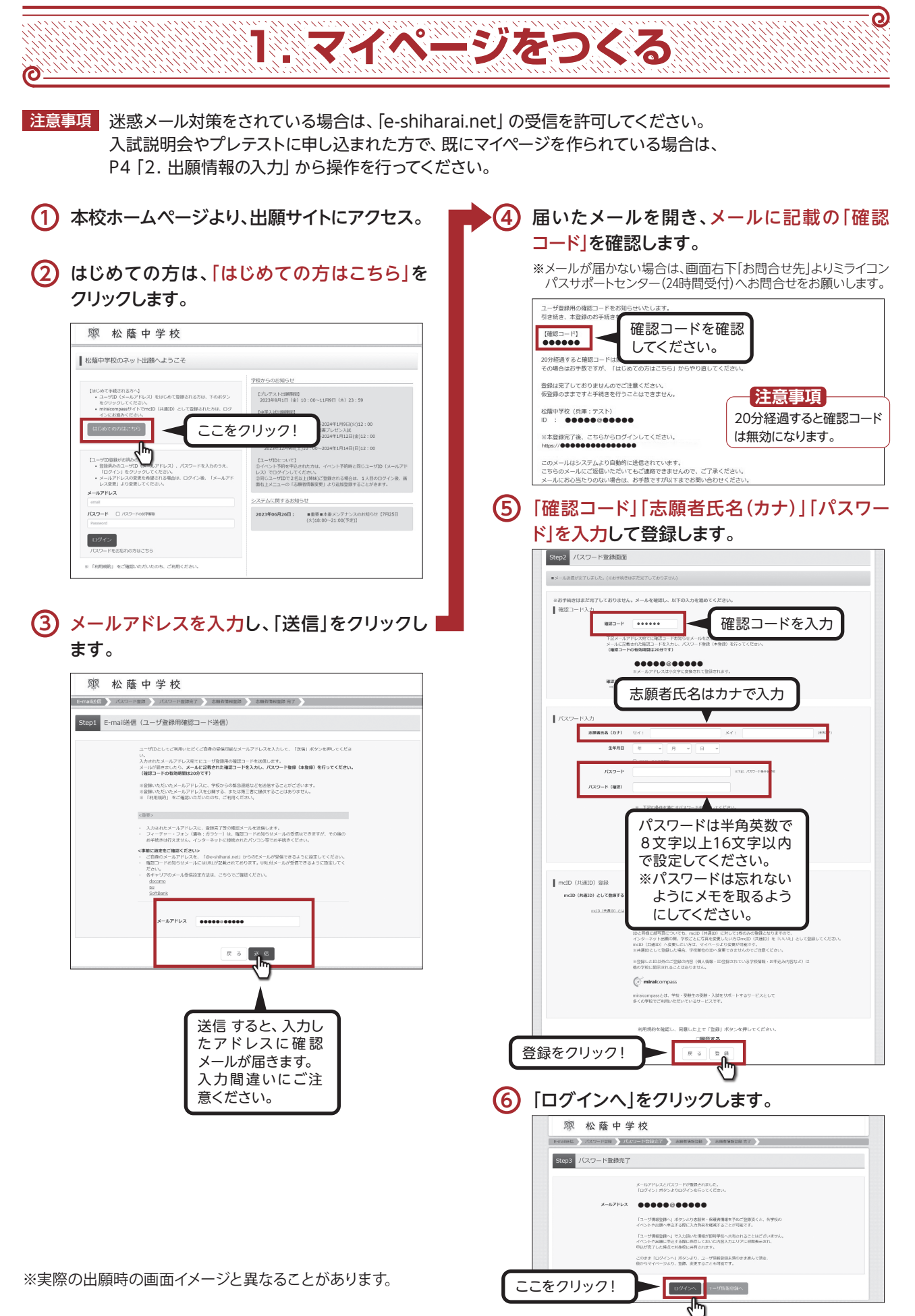

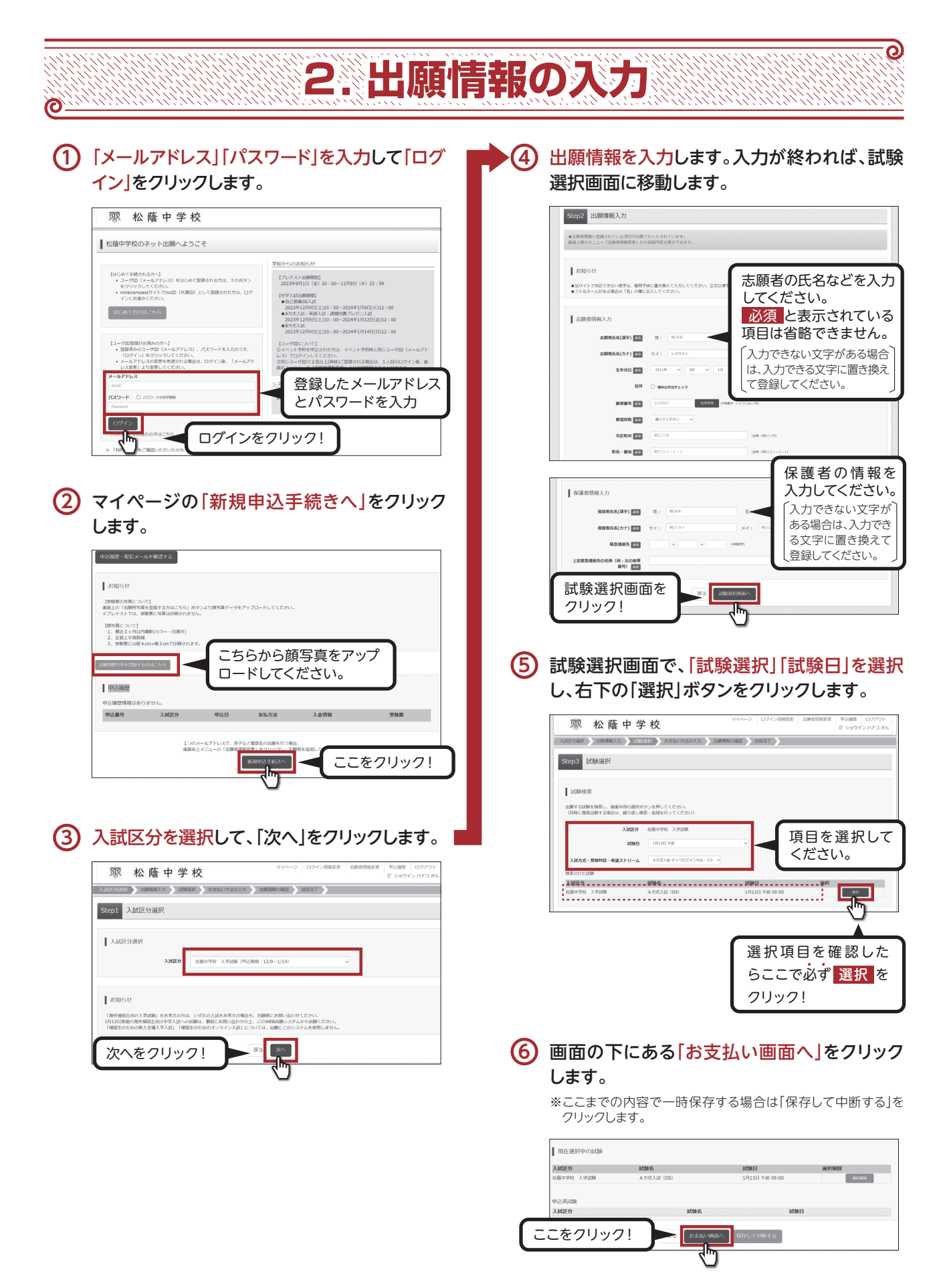

※実際の出願時の画面イメージと異なることがあります。

## (1)「支払い方法」を選択します。

O

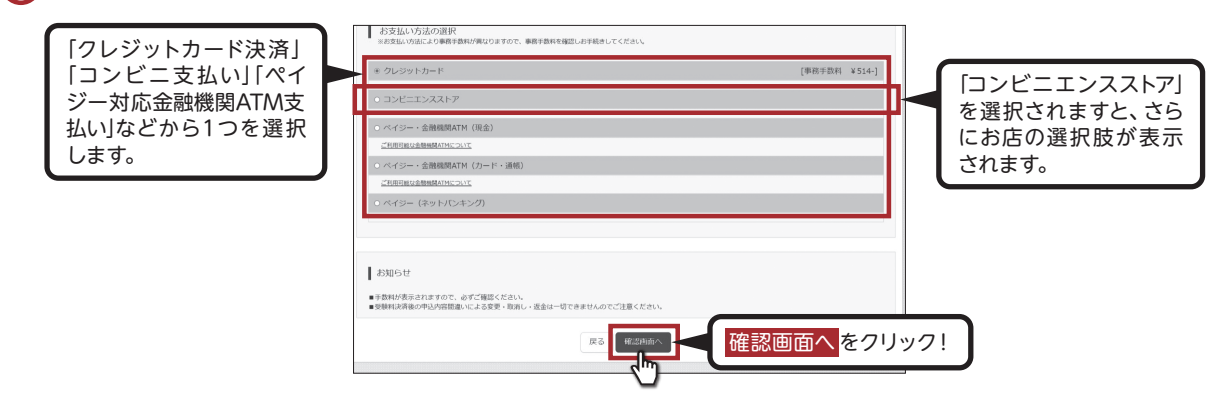

3. 検定料の支払い

# (2) 内容の確認が終わったら、「上記内容で申込む」をクリックします。

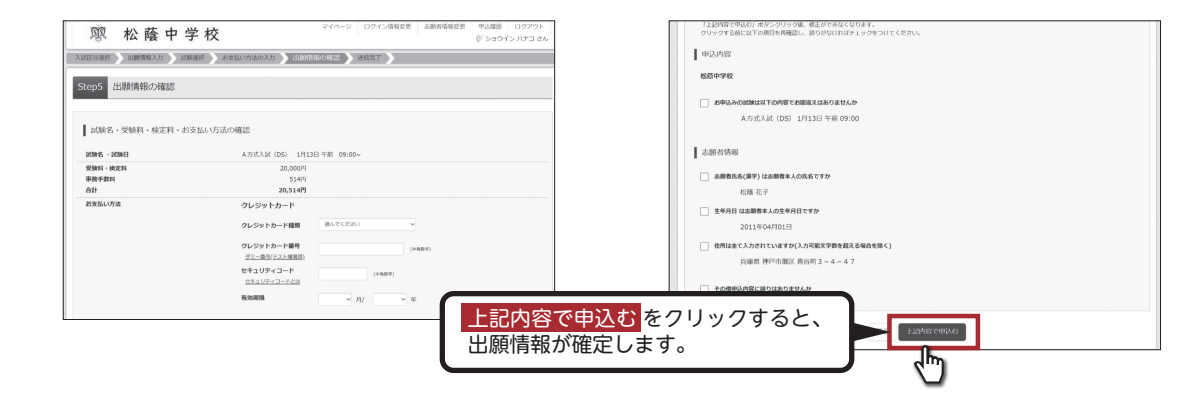

(3) 送信完了画面になり、また登録されたメールアドレスに申込受付および検定料支払い(完了)メールが届き ます。

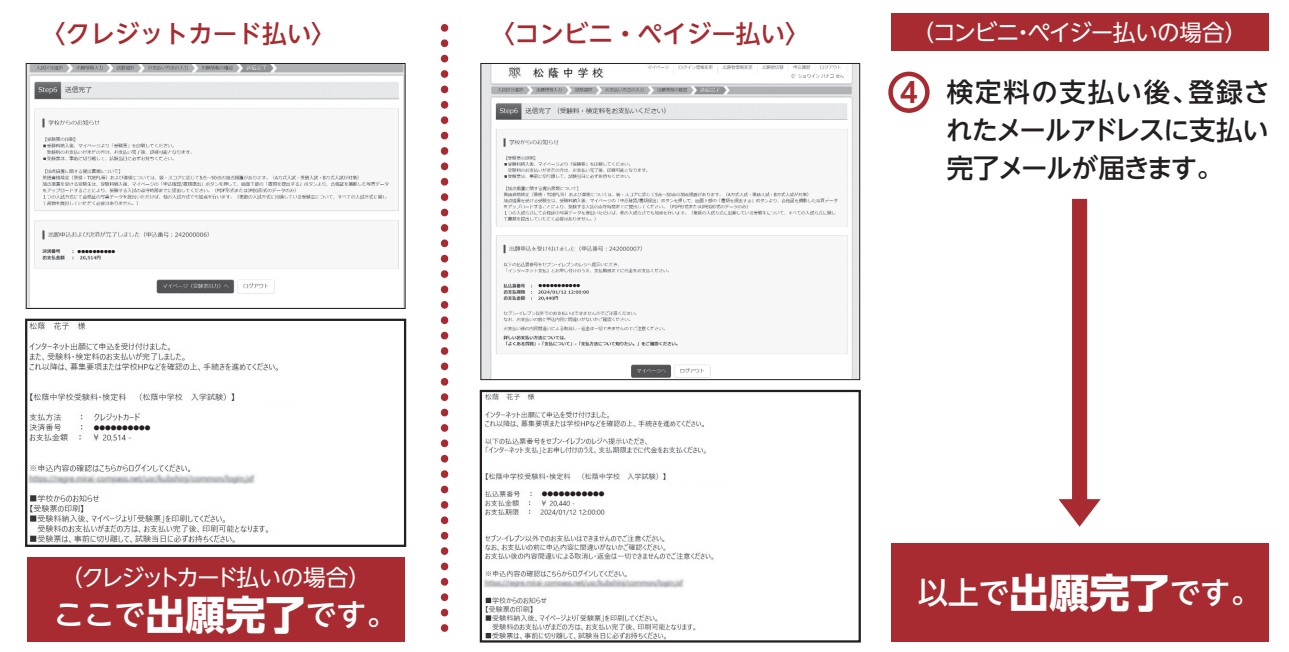

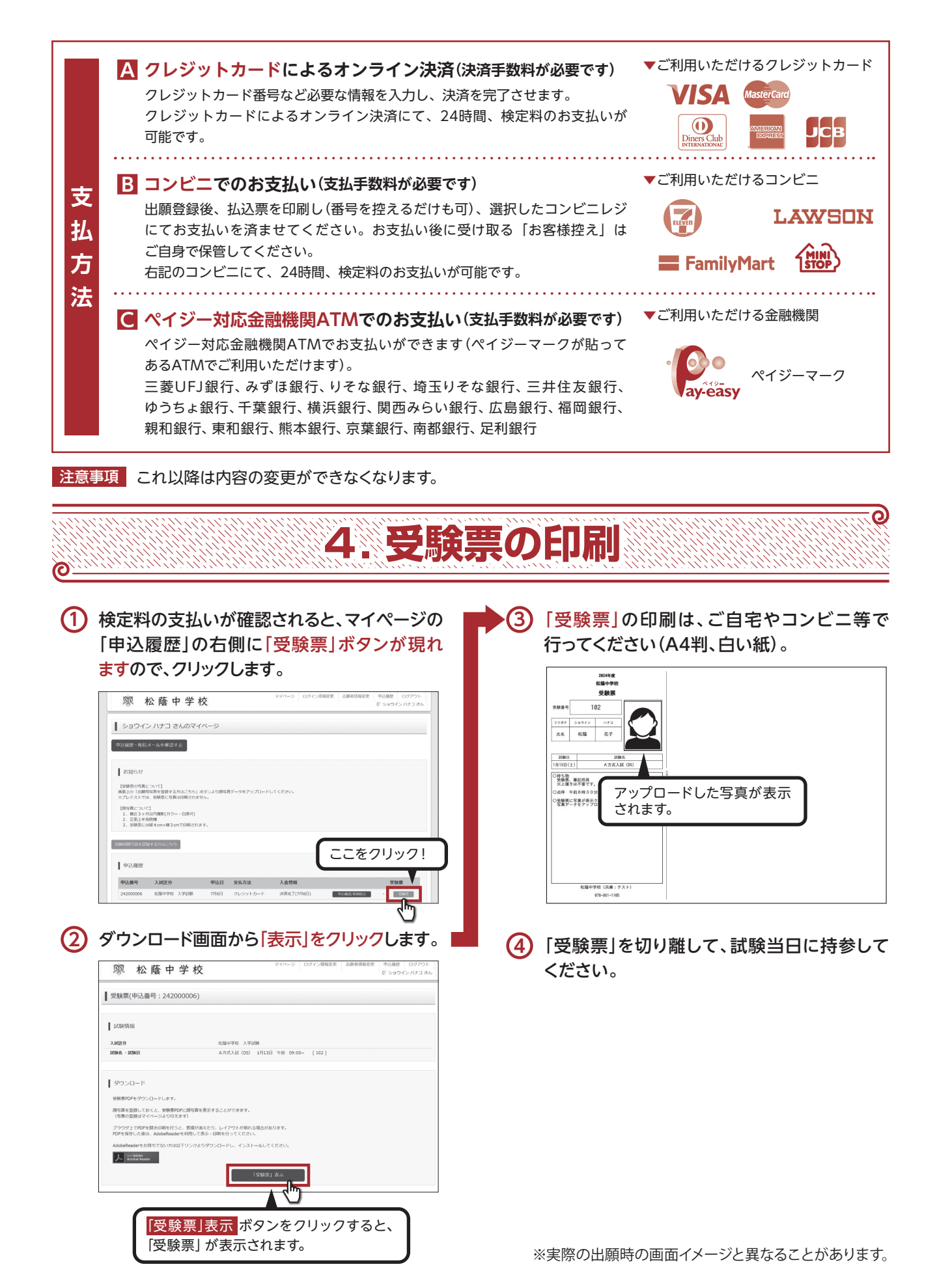

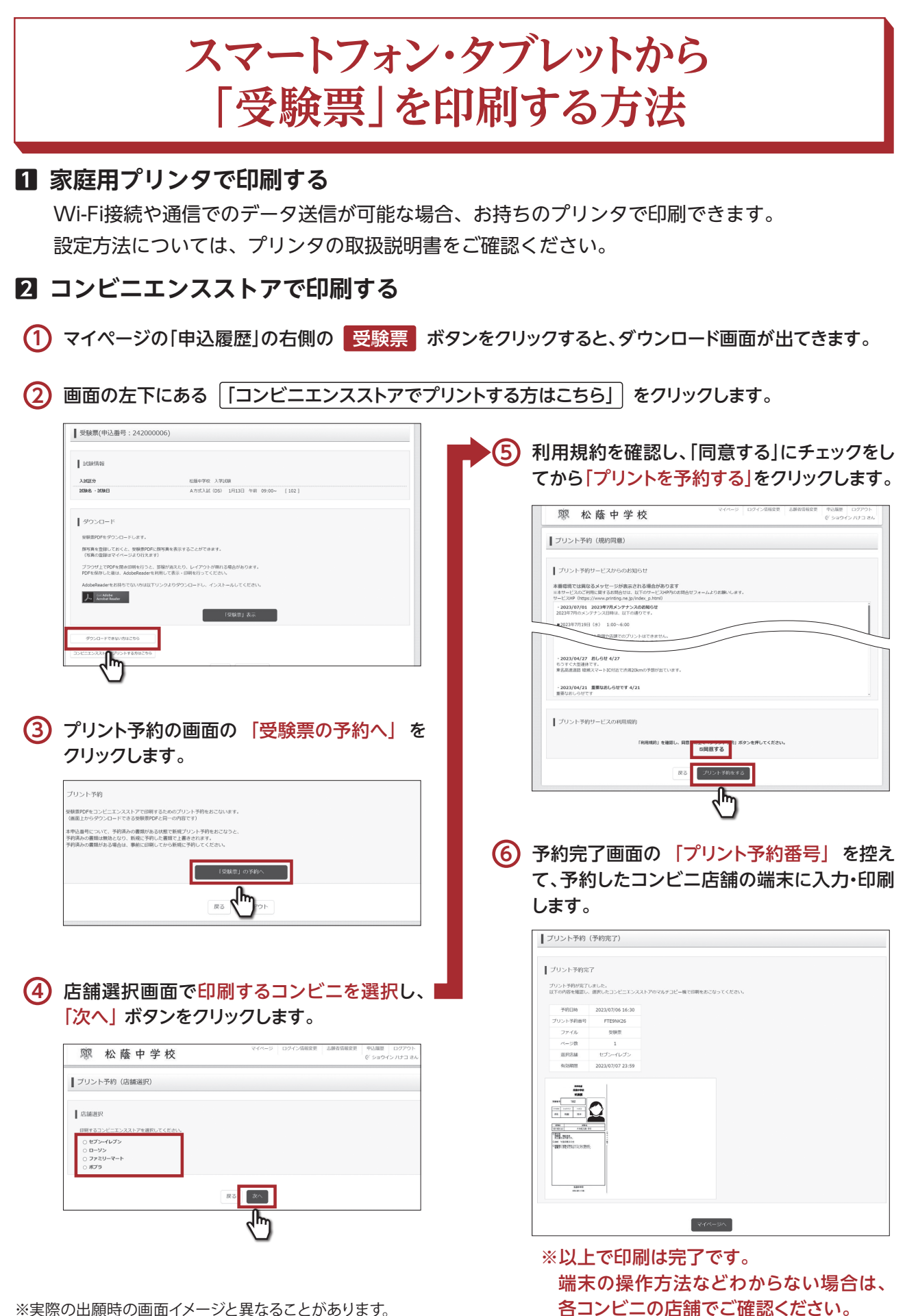